#### **Práctico 3: WRF 27/04/2023**

En esta práctica veremos como ejecutar el modelo WRF para diferentes configuraciones de dominio y visualizar los mismos de modo gráfico.

**Ejercicio 1:** Guia para correr el WPS (geogrid/ungrib/metgrid) y visualizar dominios

#### **a) Trabajando en terminal, generar una corrida de las primeras 24 horas para el mes de noviembre 2019 y graficar los dominios generados por geogrid.exe siguiendo los siguientes pasos:**

Estos trabajos se deben realizar en modo iteractivo en el ClusterUY.

[mesoescalaXX@login ~]\$srun --job-name=mitrabajo --time=05:20:00 --ntasks=1 --partition=normal --qos=normal --mem=512 --pty bash -l

[mesoescalaXX@nodeYY ]\$ cd /clusteruy/home/mesoescalaXX/WPS-4.1

[mesoescalaXX@nodeYY ]\$ cp /clusteruy/home02/mesoescala/seteos.sh .

[mesoescalaXX@nodeYY ]\$ cp /clusteruy/home02/mesoescala/PRACTICO 3/namelist.wps .

[mesoescalaXX@nodeYY ]\$ ./seteos.sh

[mesoescalaXX@nodeYY ]\$ ./geogrid.exe

Con el comando ls podrá verificar que se generaron los archivos geo em.d01.nc, geo em.d02.nc y geo\_em.d03.nc

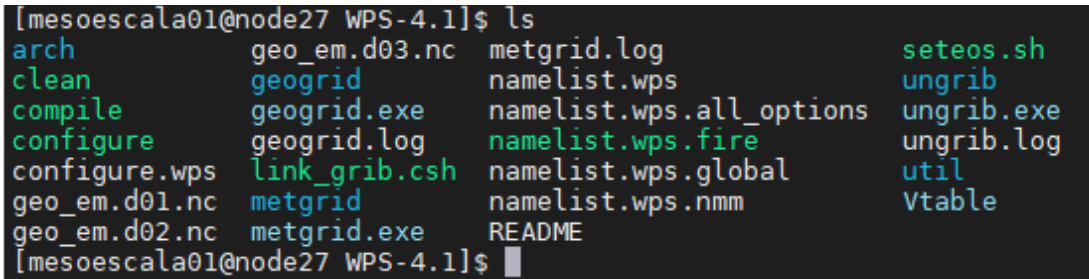

Para graficar los dominios que se definieron en la corrida debe utilizar los script verdominios matlab.m o verdominios octave.m que se encuentran en la carpeta: **/clusteruy/home02/mesoescala/PRACTICO\_3/ver\_dominios**

Copiar esa carpeta a su usuario mesoescalaXX: [mesoescalaXX@nodeYY ]\$ cd /clusteruy/home/mesoescalaXX/ [mesoescalaXX@nodeYY ]\$ cp -r /clusteruy/home02/mesoescala/PRACTICO\_3/ver\_dominios /clusteruy/home/mesoescalaXX/

Lea los script y al correrlos se generará la figura dominiosWRF.jpg

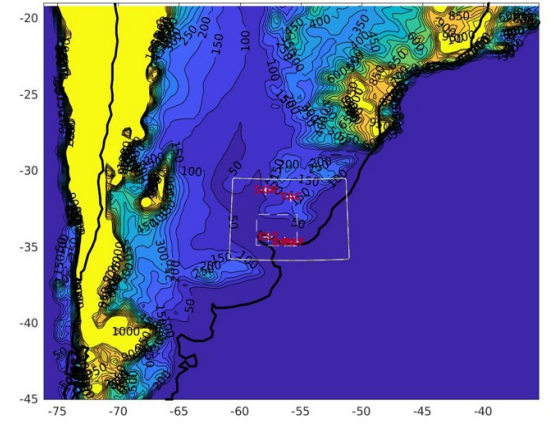

# **b) Continuar con la corrida del WPS siguiendo los siguientes pasos:**

[mesoescalaXX@nodeYY ]\$ cd /clusteruy/home/mesoescalaXX/WPS-4.1

[mesoescalaXX@nodeYY ]\$ ln -sf ungrib/Variable\_Tables/Vtable.GFS Vtable

[mesoescalaXX@nodeYY ]\$ ./link\_grib.csh /clusteruy/home02/mesoescala/DATOS\_GFS/2019\_nov/gfs.t00

[mesoescalaXX@nodeYY ]\$ ./ungrib.exe

[mesoescalaXX@nodeYY ]\$ ./metgrid.exe

Verificar que se generaron los met\_\*nc con el comando ls.

**Ejercicio 2:** Guia para correr el WRF por medio del gestor.

## **a) Correr el WPS (./geogrid.exe ./ungrib.exe ./metgrid.exe) por medio del gestor, para el mes de noviembre 2019 con los archivos correspondientes a las primeras 24 horas de pronóstico.**

[mesoescalaXX@login ~]\$srun --job-name=mitrabajo --time=05:20:00 --ntasks=1 --partition=normal --qos=normal --mem=512 --pty bash -l

[mesoescalaXX@nodeYY ]\$ cd /clusteruy/home/mesoescalaXX/

[mesoescalaXX@nodeYY ]\$ cp /clusteruy/home02/mesoescala/PRACTICO\_3/wps\_corrida.sh .

Con el comando "vi" podrá editar el archivo wps\_corrida.sh de modo de cambiar mesoescalaXX por el usuario correspondiente.

[mesoescalaXX@nodeYY ]\$ sbatch wps\_corrida.sh

#### **b) Mover los archivos met\_em.d\* generados**

[mesoescalaXX@nodeYY ]\$cd /clusteruy/home/mesoescalaXX/WRF-4.1.1/test/

[mesoescalaXX@nodeYY ]\$ cp -r em\_real em\_real-nov

[mesoescalaXX@nodeYY ]\$ cd /clusteruy/home/mesoescalaXX/WPS-4.1

[mesoescalaXX@nodeYY ]\$ mv met\_em.d\* ../WRF-4.1.1/test/em\_real-nov

## **c) Correr WRF (./real.exe ./wrf.exe) por medio del gesto**r (sbatch)

[mesoescalaXX@nodeYY ]\$ cd ../WRF-4.1.1/test/em\_real-nov

[mesoescalaXX@nodeYY ]\$ cp /clusteruy/home02/mesoescala/PRACTICO 3/namelist.input .

[mesoescalaXX@nodeYY ]\$ cp /clusteruy/home02/mesoescala/PRACTICO\_3/wrfclusteruy.sh .

Con el comando "vi" podrá editar el archivo wrfclusteruy.sh de modo de cambiar mesoescalaXX por el usuario correspondiente y el directorio donde corre el WRF.

[mesoescalaXX@nodeYY ]\$ sbatch wrfclusteruy.sh

Pruebe el comando squeue.

## **Ejercicio 3:**

**Repitiendo pasos análogos modificando los namelist.wps y namelist.input (sin cambiar parametrizaciones ni grillas) realizar una corrida para el mes de diciembre 2019 con los datos gfs que están disponibles en:**

**/clusteruy/home02/mesoescala/DATOS\_GFS/2019\_dic/gfs.t00\***

**Ejercicio 4:**

**Repetir la corrida del ejercicio 2 para el mes de noviembre 2019 cambiando la parametrizacion de la PBL.**